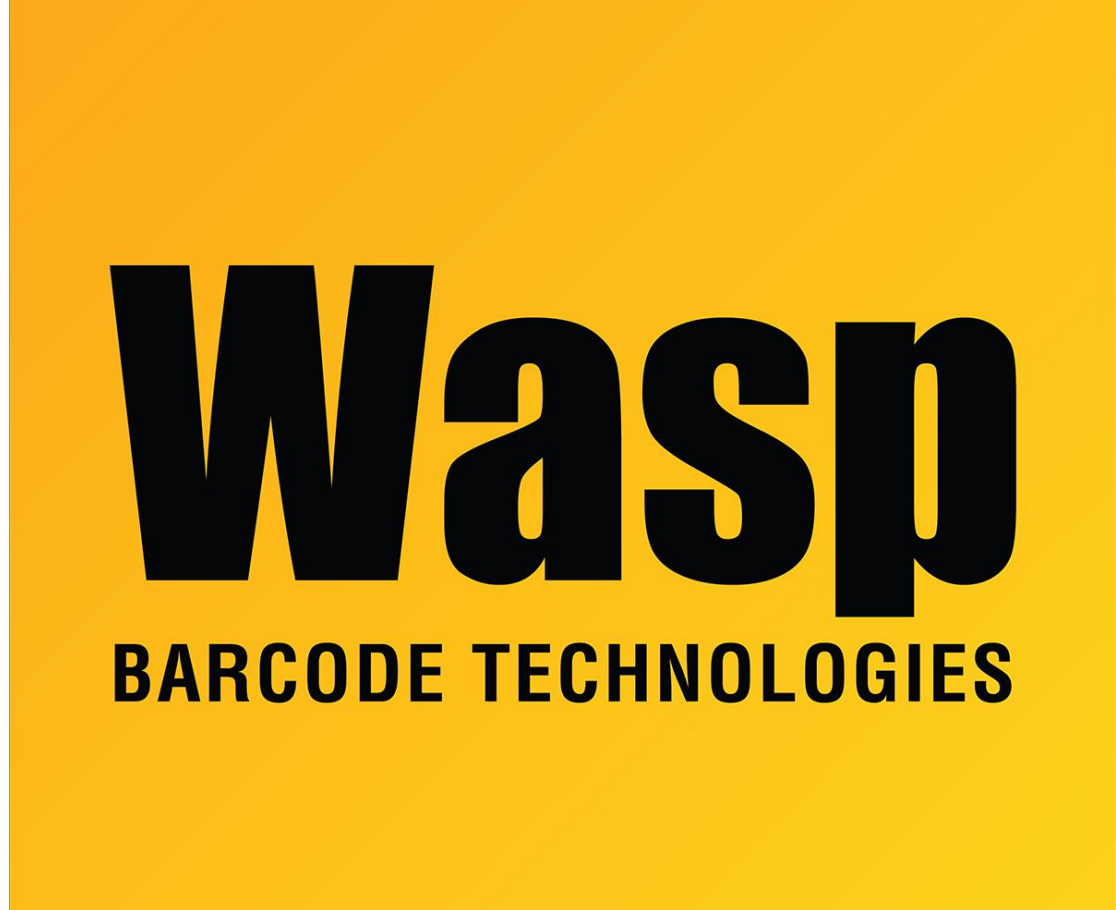

[Portal](https://support.waspbarcode.com/) > [Knowledgebase](https://support.waspbarcode.com/kb) > [Software](https://support.waspbarcode.com/kb/software) > [Labeler](https://support.waspbarcode.com/kb/labeler) > [Version 6](https://support.waspbarcode.com/kb/version-6-2) > [Labeler - Error - Object](https://support.waspbarcode.com/kb/articles/labeler-error-object-properties-box-only-displays-a-drop-down-list-of-the-object-names) [Properties box only displays a drop down list of the object names](https://support.waspbarcode.com/kb/articles/labeler-error-object-properties-box-only-displays-a-drop-down-list-of-the-object-names)

## Labeler - Error - Object Properties box only displays a drop down list of the object names

Internal User - 2017-04-10 - in [Version 6](https://support.waspbarcode.com/kb/version-6-2)

The Object Properties box occasionally becomes resized to where you cannot see the tabs with the various object settings. Drag and drop the edge of the box to resize it, like any other window, until you can see all of the options on each tab.